# Migrazione della licenza Catalyst a Smart Licensing mediante i criteri

# Sommario

#### Introduzione

**Prerequisiti** 

### **Requisiti**

Componenti usati

#### Scopo

Migrazione della registrazione della licenza Smart License (SSL) a Smart Licensing mediante i criteri Mostra comandi sul dispositivo con licenze registrate prima dell'aggiornamento a Smart Licensing tramite criteri

Mostra comandi sul dispositivo dopo l'avvio con l'immagine di Smart Licensing con criteri supportati

Effettuare il downgrade da Smart Licensing con criteri a Smart License Registration Image

#### Migrazione di SLR a Smart Licensing tramite criteri

Mostra i comandi sul dispositivo con un'immagine supportata con una licenza Smart License meno recente

Mostra comandi sul dispositivo dopo l'avvio con l'immagine supportata dai criteri di gestione delle licenze Smart

Segnalazione dell'utilizzo in una data successiva quando richiesto in base ai criteri

Effettuare il downgrade da Smart Licensing con criteri a un'immagine supportata di prenotazione licenze specifica

Migrazione della valutazione o della valutazione scaduta a Smart Licensing mediante i criteri

Mostra comandi per licenze Smart in modalità valutazione/valutazione scaduta

Mostra comandi per Smart License Smart Licensing tramite criteri dopo l'aggiornamento ma utilizzo non ancora segnalato

Mostra i comandi per i criteri di gestione licenze Smart dopo la connessione a CSLU e la segnalazione dell'utilizzo

Effettuare il downgrade da Smart Licensing con immagine del criterio a immagine di supporto di licenze di valutazione

Migrazione della licenza RTU a Smart Licensing mediante i criteri

Mostra comandi sul dispositivo con licenza RTU

Mostra comandi sul dispositivo dopo l'aggiornamento da RTU a Smart Licensing con immagine supportata dai criteri

Effettuare il downgrade da Smart Licensing con immagine del criterio a Immagine che supporta licenze RTU

Effettuare il downgrade da Smart Licensing Using Policy Image a Image Support Smart License

Smart Licensing con criteri personalizzati

Informazioni correlate

# Introduzione

Questo documento descrive cosa aspettarsi dopo la migrazione da un meccanismo di licenza precedente al nuovo meccanismo 'Smart Licensing Using Policy' in Cisco IOS® XE 17.3.2 e versioni future.

# **Prerequisiti**

Requisiti

Nessun requisito specifico previsto per questo documento.

## Componenti usati

Le informazioni di questo documento si basano sulle seguenti versioni hardware:

- Cisco Catalyst 9500
- Cisco Catalyst 9300

Le informazioni discusse in questo documento fanno riferimento a dispositivi usati in uno specifico ambiente di emulazione. Su tutti i dispositivi menzionati nel documento la configurazione è stata ripristinata ai valori predefiniti. Se la rete è operativa, valutare attentamente eventuali conseguenze derivanti dall'uso dei comandi.

Nota: la metodologia e i comandi possono essere applicati ad altri switch Catalyst serie 9000. Consultare la guida alla configurazione appropriata per i comandi e le configurazioni menzionati in questo documento.

# Scopo

Con le versioni di Cisco IOS XE 17.3.2 e 17.4.1, la funzionalità di licenza intelligente è stata modificata. Non è più necessario registrare le licenze del dispositivo con Cisco Smart Software Manager (CSSM) né riservare licenze specifiche (SLR) da CSSM se i dispositivi sono offline. Sono state rimosse anche le licenze di valutazione. Con la policy Smart Licensing Using, tutte le licenze configurate sono in uso dal giorno zero (il giorno in cui viene installata l'immagine Cisco IOS XE 17.3.2 o successive). In seguito, l'obiettivo è segnalare l'utilizzo delle licenze al modulo CSM.

In Criteri di utilizzo delle licenze Smart, non è stata modificata alcuna licenza. Per le piattaforme Catalyst 9K, tutte le licenze non sono applicate e le configurazioni/topologie precedenti per la registrazione delle licenze sono ancora disponibili. Si supponga che i dispositivi siano già stati registrati o riservati utilizzando una precedente immagine di rilascio di Smart License. In tal caso, le licenze vengono automaticamente convertite in licenze Smart Licensing Using Policy senza alcun tocco una volta che l'immagine viene aggiornata a un'immagine Smart Licensing Using Policy supportata. Se i dispositivi stanno ancora utilizzando le licenze right-to-use o dispongono di immagini Eval o Eval Scadute perché la registrazione/prenotazione delle licenze smart non è stata completata, è disponibile una nuova topologia che utilizza l'applicazione Cisco Smart License

Utility (CSLU) per Windows 10 (è prevista la disponibilità futura con il satellite locale o altri controller come Cisco DNAC). La CSLU si trova tra i dispositivi e il modulo CSM. Raccoglie i dati sull'utilizzo per tutti i dispositivi e fornisce un unico punto di contatto per il modulo CSM offline o online.

# Migrazione della registrazione della licenza Smart License (SSL) a Smart Licensing mediante i criteri

Con le precedenti immagini delle licenze smart (a partire dalla versione 16.9.1 per tutti gli switch Cat9K fino alla versione 17.3.1), per impostazione predefinita il servizio callhome è stato abilitato per la connessione a CSM nel cloud. Per questo motivo, il dispositivo (switch singolo, stack o SVL (StackWise Virtual) deve essere collegato al CSM tramite la porta di gestione o una porta di downlink/uplink del pannello anteriore.

Se i dispositivi sono già stati registrati, con lo "smart license transport callhome" o lo "smart license transport smart", la conversione in Smart Licensing Using Policy è Zero-Touch. Quando il software del dispositivo viene aggiornato a un'immagine che supporta i criteri di gestione delle licenze Smart, non è necessaria alcuna modifica della configurazione per supportare la compatibilità con le versioni precedenti. Quando il dispositivo viene avviato con l'immagine supportata del criterio Smart Licensing Using, il token utilizzato in precedenza per registrare le licenze per l'istanza di prodotto (PI) viene convertito in un codice di attendibilità per consentire la comunicazione tra il dispositivo e il modulo CSM. Tutte le licenze vengono visualizzate come in uso anziché Registrate e autorizzate e, se nello Smart Account sono disponibili criteri personalizzati, anche tali criteri vengono installati. A questo punto, l'utilizzo della licenza per il dispositivo viene segnalato in base alla pianificazione dei report nel criterio.

Dopo la conversione in Smart Licensing Using Policy sul modulo CSM, la PI precedente viene modificata dall'utilizzo del nome host all'UDI (PID e numero di serie) di ciascuno switch nella PI. Per un sistema HA, le licenze utilizzate sono tutte riportate nella PI CSM dello switch attivo. Gli switch membro e in standby (se disponibili) dispongono anche di una PI in CSM, ma non segnalano l'utilizzo della licenza. Se lo switch attivo in un sistema ad alta disponibilità è stato modificato durante un periodo di creazione rapporti, l'utilizzo della licenza viene visualizzato nella nuova PI attiva.

Mostra comandi sul dispositivo con licenze registrate prima dell'aggiornamento a Smart Licensing tramite criteri

Nell'output dei comandi show license, notare che le licenze sono registrate e autorizzate come parte di Smart Licensing.

<#root>

Switch#

**show license summary**

Smart Licensing is ENABLED Registration: Status: **REGISTERED** Smart Account: BU Production Test Virtual Account: Cat9K-FranklinDT Export-Controlled Functionality: ALLOWED Last Renewal Attempt: None Next Renewal Attempt: Mar 21 11:08:58 2021 PST License Authorization: Status: **AUTHORIZED** Last Communication Attempt: SUCCEEDED Next Communication Attempt: Oct 22 11:09:07 2020 PST License Usage: License Entitlement tag Count Status ----------------------------------------------------------------------------- C9500 Network Advantage (C9500 Network Advantage) 2 AUTHORIZED C9500-DNA-16X-A (C9500-16X DNA Advantage) 2 AUTHORIZED Switch# **show license usage** License Authorization: Status: **AUTHORIZED** on Sep 22 11:09:07 2020 PST C9500 Network Advantage (C9500 Network Advantage): Description: C9500 Network Advantage Count: 2 Version: 1.0 Status: **AUTHORIZED** Export status: NOT RESTRICTED C9500-DNA-16X-A (C9500-16X DNA Advantage): Description: C9500-DNA-16X-A Count: 2 Version: 1.0

**AUTHORIZED**

Status:

 Export status: NOT RESTRICTED Switch# **show license status** Smart Licensing is ENABLED Utility: Status: DISABLED Data Privacy: Sending Hostname: yes Callhome hostname privacy: DISABLED Smart Licensing hostname privacy: DISABLED Version privacy: DISABLED Transport: Type: Callhome Registration: Status: REGISTERED Smart Account: BU Production Test Virtual Account: Cat9K-FranklinDT Export-Controlled Functionality: ALLOWED Initial Registration: SUCCEEDED on Sep 22 11:08:58 2020 PST Last Renewal Attempt: None Next Renewal Attempt: Mar 21 11:08:57 2021 PST Registration Expires: Sep 22 11:04:23 2021 PST License Authorization: Status: **AUTHORIZED** on Sep 22 11:09:07 2020 PST Last Communication Attempt: SUCCEEDED on Sep 22 11:09:07 2020 PST Next Communication Attempt: Oct 22 11:09:06 2020 PST Communication Deadline: Dec 21 11:04:34 2020 PST Export Authorization Key: Features Authorized: <none> Miscellaneus: Custom Id: <empty>

Mostra comandi sul dispositivo dopo l'avvio con l'immagine di Smart Licensing con criteri supportati

Negli output del comando show license, le licenze sono in uso al posto di Registered e Authorized. Inoltre, il dtoken di registrazione è stato utilizzato automaticamente come codice attendibile per consentire la comunicazione tra il modulo CSM e il dispositivo. Inoltre, il criterio predefinito di Cisco è installato sul dispositivo.

```
Switch#show license summary
License Usage:
License Entitlement tag Count Status
-----------------------------------------------------------------------------
network-advantage (C9500 Network Advantage) 2 IN USE
dna-advantage (C9500-16X DNA Advantage) 2 IN USE
Switch#show license usage
License Authorization:
    Status: Not Applicable
network-advantage (C9500 Network Advantage):
    Description: network-advantage
    Count: 2
    Version: 1.0
    Status: IN USE
    Export status: NOT RESTRICTED
    Feature Name: network-advantage
    Feature Description: network-advantage
    Enforcement type: NOT ENFORCED
    License type: Perpetual
dna-advantage (C9500-16X DNA Advantage):
    Description: C9500-16X DNA Advantage
    Count: 2
    Version: 1.0
    Status: IN USE
    Export status: NOT RESTRICTED
    Feature Name: dna-advantage
    Feature Description: C9500-16X DNA Advantage
    Enforcement type: NOT ENFORCED
    License type: Subscription
Switch#show license status
Utility:
    Status: DISABLED
Smart Licensing Using Policy:
    Status: ENABLED
Data Privacy:
    Sending Hostname: yes
        Callhome hostname privacy: DISABLED
        Smart Licensing hostname privacy: DISABLED
    Version privacy: DISABLED
Transport:
    Type: Callhome
Policy:
    Policy in use: Merged from multiple sources.
    Reporting ACK required: yes (CISCO default)
```
 Unenforced/Non-Export Perpetual Attributes: First report requirement (days): 365 (CISCO default) Reporting frequency (days): 0 (CISCO default) Report on change (days): 90 (CISCO default) Unenforced/Non-Export Subscription Attributes: First report requirement (days): 90 (CISCO default) Reporting frequency (days): 90 (CISCO default) Report on change (days): 90 (CISCO default) Enforced (Perpetual/Subscription) License Attributes:\* First report requirement (days): 0 (CISCO default) Reporting frequency (days): 0 (CISCO default) Report on change (days): 0 (CISCO default) Export (Perpetual/Subscription) License Attributes:\* First report requirement (days): 0 (CISCO default) Reporting frequency (days): 0 (CISCO default) Report on change (days): 0 (CISCO default) Miscellaneous: Custom Id: <empty> Usage Reporting:\*\* Last ACK received: Nov 10 08:56:48 2020 PST Next ACK deadline: Feb 08 08:56:48 2021 PST Reporting push interval: 30 days Next ACK push check: <none> Next report push: Dec 10 08:55:29 2020 PST Last report push: Nov 10 08:55:29 2020 PST Last report file write: <none> Trust Code Installed: Active: PID:C9500-16X,SN:FCW2233A5ZV INSTALLED on Nov 10 08:54:48 2020 PST Standby: PID:C9500-16X,SN:FCW2233A5ZY INSTALLED on Nov 10 08:54:48 2020 PST

Nota: nell'output del comando le sezioni Enforced (Imposto) ed Export (Esporta) del criterio non si applicano agli switch C9K, in quanto tutte le licenze per gli switch non sono applicate.

Nota: la tabella descrive ciascuna riga della sezione Report utilizzo.

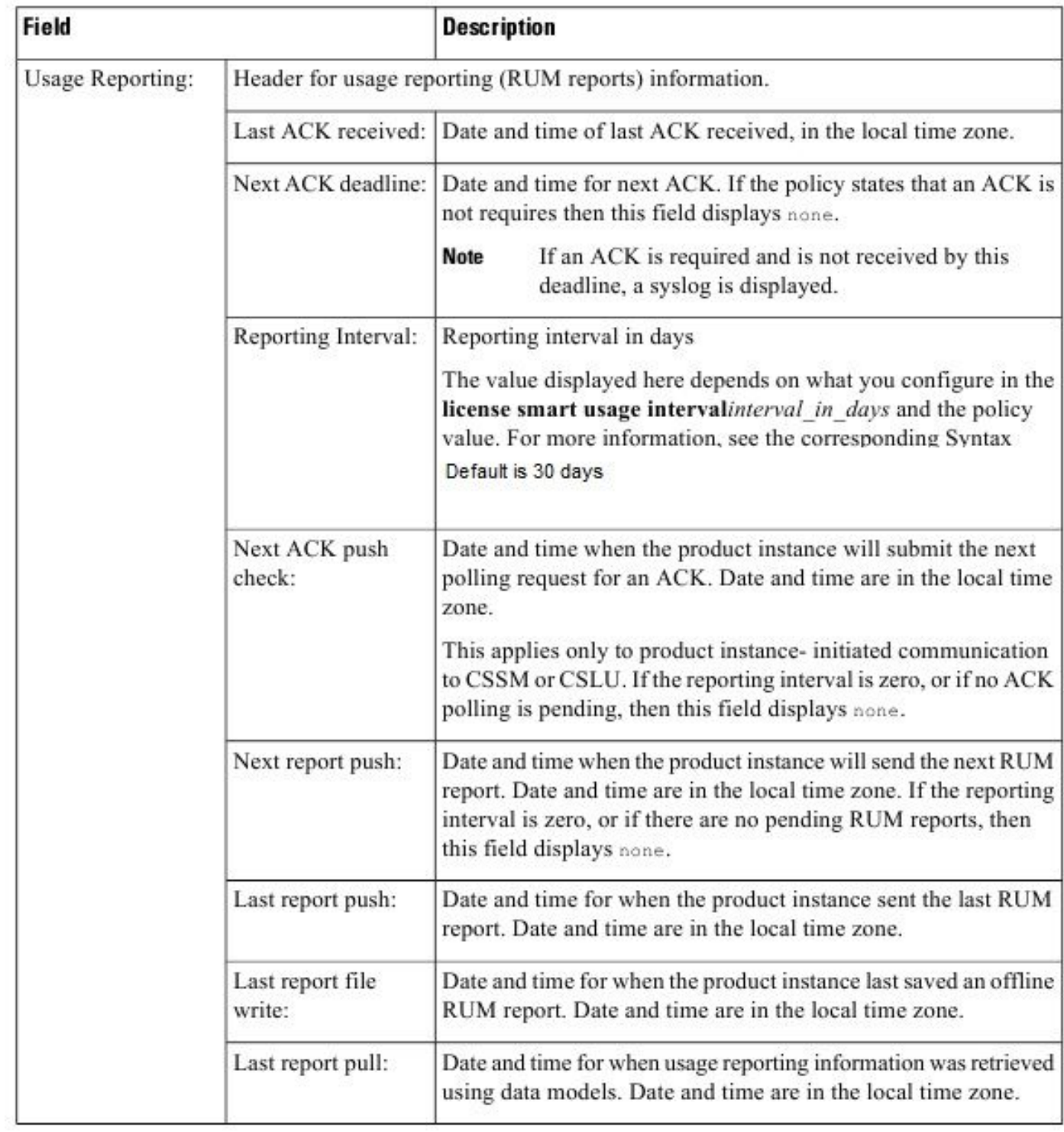

#### <#root>

Switch#

**show license udi**

### UDI: PID:C9500-16X,SN:FCW2233A5ZV

HA UDI List:

 Active:PID:C9500-16X,SN:FCW2233A5ZV Standby:PID:C9500-16X,SN:FCW2233A5ZY In CSSM vengono visualizzati sia gli UDI attivi che quelli in standby anziché il nome host IP sotto Product Instances scheda.

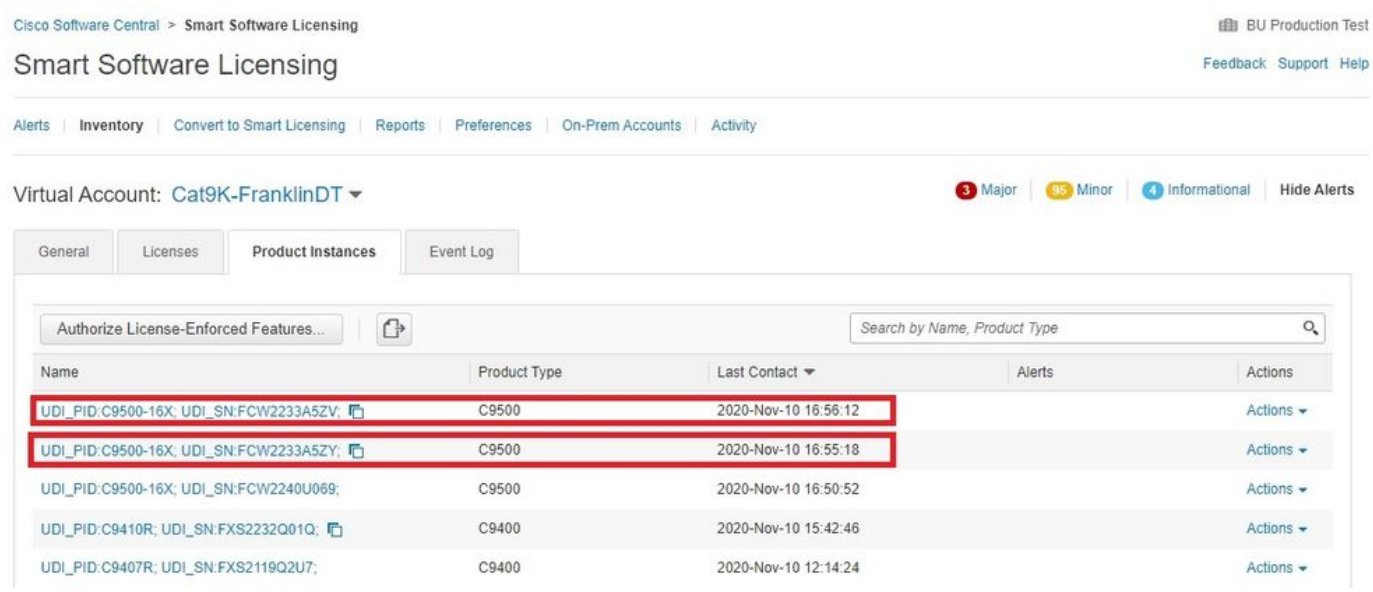

Fare clic sul PID attivo per visualizzare l'utilizzo della licenza. Fare clic sul pulsante High Availability per visualizzare tutti i PID inclusi nel sistema HA.

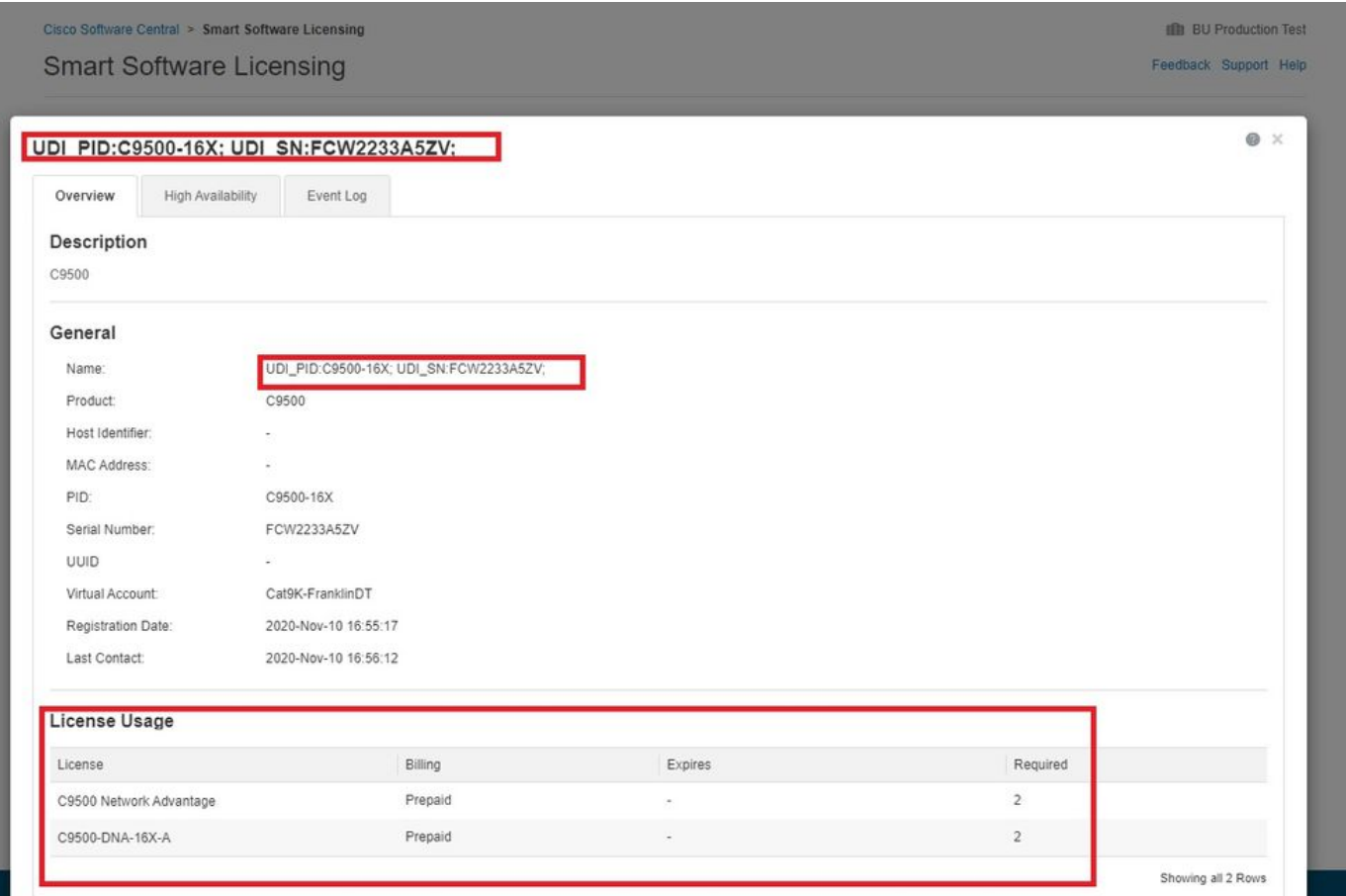

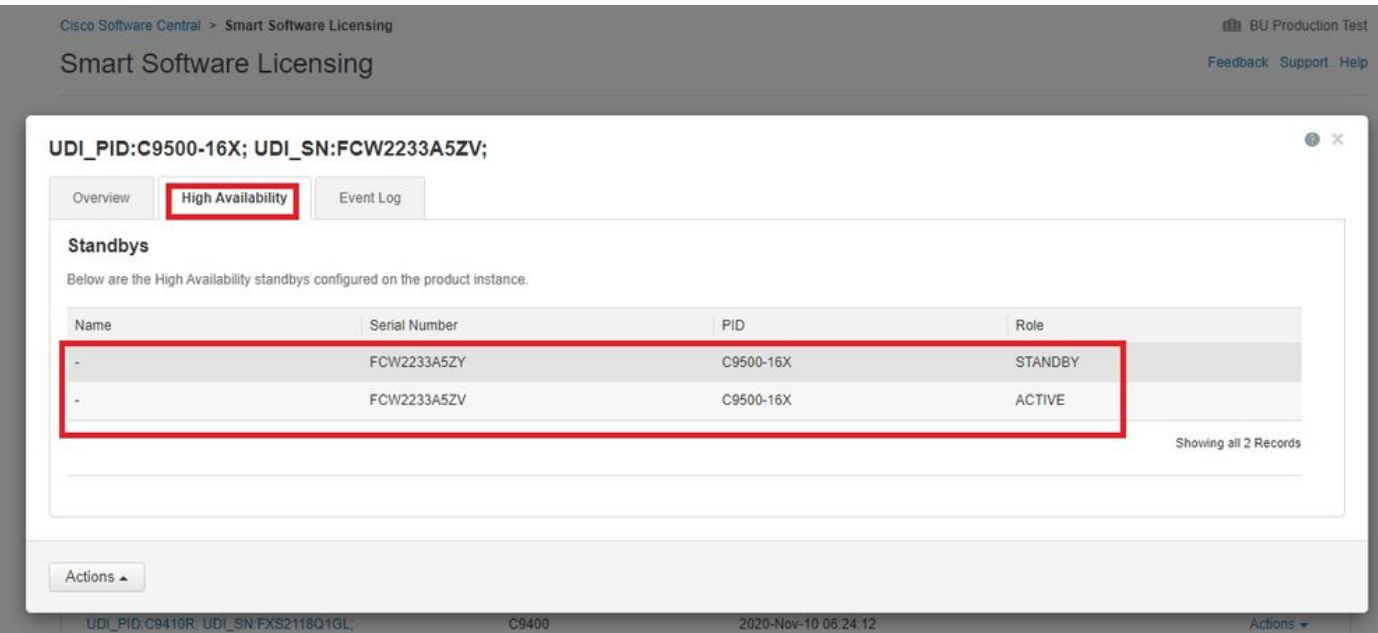

Per visualizzare le informazioni sullo switch in standby, fare clic sull'UDI dello switch in standby nella scheda Istanza del prodotto. Lo switch in standby non visualizza l'utilizzo della licenza poiché l'utilizzo della licenza per il dispositivo è visualizzato solo nello switch attivo.

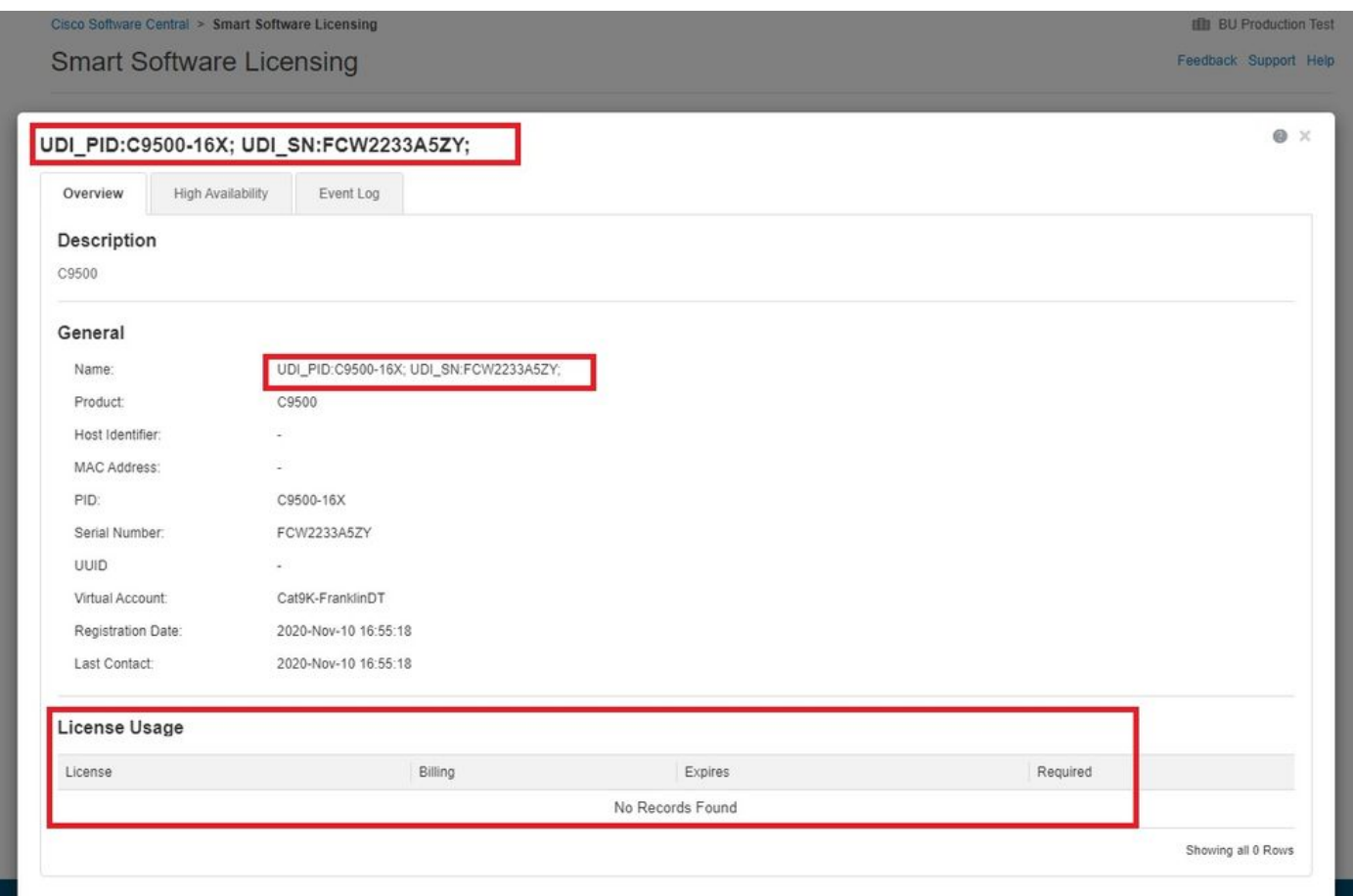

Una volta eseguita la conversione, l'utilizzo della licenza continua a essere segnalato in base ai criteri installati.

Effettuare il downgrade da Smart Licensing con criteri a Smart License Registration

## Image

Se per qualche motivo è necessario eseguire il downgrade del dispositivo a un'immagine precedente che non supporta i criteri di utilizzo di Smart Licensing, non modificare la configurazione e installare anche l'immagine da aggiornare. A seconda dell'immagine a cui è stato effettuato il downgrade del dispositivo, può essere necessaria una nuova registrazione sul dispositivo. Le immagini rilasciate prima della release 17.3.2 o 17.4.1 non hanno alcuna comprensione di Smart Licensing Using Policy o codice di attendibilità, pertanto, dopo il downgrade è necessaria una nuova registrazione. Si tratta semplicemente di ottenere l'idtoken dal CSM e con l'uso del comando license smart register idtoken

 all sul dispositivo.

Nelle immagini 16.9.6 e successive, 16.12.4 e successive e 17.3.1 è stato aggiunto il codice per riconoscere il codice di attendibilità e riconvertirlo in idtoken di registrazione al momento del downgrade dell'immagine. Le licenze vengono automaticamente riportate nello stato REGISTRATO e AUTORIZZATE.

# Migrazione di SLR a Smart Licensing tramite criteri

I clienti non sempre desiderano collegare il modulo CSM o l'esterno per vari motivi. A tale scopo, è stata aggiunta una funzionalità SLR (Specific License Reservation) offline per consentire la conformità degli switch. Per ulteriori informazioni, consultare la sezione [Prenotazione di licenza](/content/en/us/td/docs/switches/lan/catalyst_slr/b-169-9000-series-SLR-cg/b-169-9000-series-SLR-cg_chapter_00.html) [specifica](/content/en/us/td/docs/switches/lan/catalyst_slr/b-169-9000-series-SLR-cg/b-169-9000-series-SLR-cg_chapter_00.html) e la documentazione. SLR è disponibile dalla release 16.9.1 fino alla release 17.3.1.

Quando un dispositivo in cui sono installate prenotazioni di licenza specifiche viene aggiornato a un'immagine supportata dai criteri di utilizzo di Smart Licensing, la conversione delle licenze viene eseguita automaticamente e non è necessario eseguire altre operazioni in questo momento. Le licenze sono ora in uso e indicano che erano state autorizzate in precedenza con SLR. Tuttavia, in una data successiva, come indicato dal criterio installato, l'utilizzo della licenza può richiedere un report, come mostrato più avanti in questa sezione.

Mostra i comandi sul dispositivo con un'immagine supportata con una licenza Smart License meno recente

Switch# **show license summary** Smart Licensing is ENABLED License Reservation is ENABLED Registration: Status: **REGISTERED - SPECIFIC LICENSE RESERVATION**

<#root>

 Export-Controlled Functionality: ALLOWED License Authorization:

Status:

#### **AUTHORIZED - RESERVED**

License Usage:

License **Entitlement tag** Count Status ----------------------------------------------------------------------------- C9500 Network Advantage (C9500 Network Advantage) 2  **AUTHORIZED** C9500-DNA-16X-A (C9500-16X DNA Advantage) 2 **AUTHORIZED** Switch# **show license reservation** License reservation: ENABLED Overall status: Active: PID:C9500-16X,SN:FCW2233A5ZV Reservation status: SPECIFIC INSTALLED on Aug 31 10:15:01 2020 PDT Export-Controlled Functionality: ALLOWED Last Confirmation code: 4bfbea7f Standby: PID:C9500-16X,SN:FCW2233A5ZY Reservation status: SPECIFIC INSTALLED on Aug 31 10:15:01 2020 PDT Export-Controlled Functionality: ALLOWED Last Confirmation code: 9394f196 Specified license reservations: C9500 Network Advantage (C9500 Network Advantage): Description: C9500 Network Advantage Total reserved count: 2 Term information: Active: PID:C9500-16X,SN:FCW2233A5ZV License type: PERPETUAL Term Count: 1 Standby: PID:C9500-16X,SN:FCW2233A5ZY License type: PERPETUAL Term Count: 1 C9500-DNA-16X-A (C9500-16X DNA Advantage): Description: C9500-DNA-16X-A Total reserved count: 2 Term information: Active: PID:C9500-16X,SN:FCW2233A5ZV License type: TERM Start Date: 2020-MAR-17 UTC End Date: 2021-MAR-17 UTC Term Count: 1 Standby: PID:C9500-16X,SN:FCW2233A5ZY License type: TERM Start Date: 2020-MAR-17 UTC End Date: 2021-MAR-17 UTC Term Count: 1

```
Switch#
show license status
Smart Licensing is ENABLED
Utility:
    Status: DISABLED
License Reservation is ENABLED
Data Privacy:
    Sending Hostname: yes
        Callhome hostname privacy: DISABLED
        Smart Licensing hostname privacy: DISABLED
      Version privacy: DISABLED
Transport:
    Type: Callhome
Registration:
    Status:
REGISTERED - SPECIFIC LICENSE RESERVATION
    Export-Controlled Functionality: ALLOWED
    Initial Registration: SUCCEEDED on Aug 31 11:07:39 2020 PDT
License Authorization:
    Status:
AUTHORIZED - RESERVED
 on Aug 31 10:15:01 2020 PDT
Export Authorization Key:
    Features Authorized:
        <none>
```
Mostra comandi sul dispositivo dopo l'avvio con l'immagine supportata dai criteri di gestione delle licenze Smart

I comandi show visualizzano le licenze in uso e indicano che sono state precedentemente autorizzate da Prenotazione licenza specifica. Il criterio predefinito di Cisco è in uso.

<#root>

Switch#

**show license summary**

 ----------------------------------------------------------------------------- network-advantage (C9500 Network Advantage) 2 **IN USE** dna-advantage  $(C9500-16X)$  DNA Advantage 2 **IN USE** Switch# **show license all** Smart Licensing Status ====================== Smart Licensing is ENABLED License Reservation is ENABLED Export Authorization Key Features Authorized: <none> Utility: Status: DISABLED Smart Licensing Using Policy: Status: ENABLED Data Privacy: Sending Hostname: yes Callhome hostname privacy: DISABLED Smart Licensing hostname privacy: DISABLED Version privacy: DISABLED Transport: Type: Transport Off Miscellaneous: Custom Id: <empty> Policy: Policy in use: Merged from multiple sources. Reporting ACK required: yes (CISCO default) Unenforced/Non-Export Perpetual Attributes: First report requirement (days): 365 (CISCO default) Reporting frequency (days): 0 (CISCO default) Report on change (days): 90 (CISCO default) Unenforced/Non-Export Subscription Attributes: First report requirement (days): 90 (CISCO default) Reporting frequency (days): 90 (CISCO default) Report on change (days): 90 (CISCO default) Enforced (Perpetual/Subscription) License Attributes: First report requirement (days): 0 (CISCO default) Reporting frequency (days): 0 (CISCO default) Report on change (days): 0 (CISCO default) Export (Perpetual/Subscription) License Attributes: First report requirement (days): 0 (CISCO default) Reporting frequency (days): 0 (CISCO default)

 Report on change (days): 0 (CISCO default) Usage Reporting: Last ACK received: <none> Next ACK deadline: Nov 29 10:50:05 2020 PDT Reporting Interval: 30 Next ACK push check: <none> Next report push: Aug 31 10:52:05 2020 PDT Last report push: <none> Last report file write: <none> Trust Code Installed: <none> License Usage ============= network-advantage (C9500 Network Advantage): Description: network-advantage Count: 2 Version: 1.0 Status: IN USE Export status: NOT RESTRICTED Feature Name: network-advantage Feature Description: network-advantage Enforcement type: NOT ENFORCED License type: Perpetual Reservation: Reservation status: **SPECIFIC INSTALLED** Total reserved count: 2 dna-advantage (C9500-16X DNA Advantage): Description: C9500-16X DNA Advantage Count: 2 Version: 1.0 Status:  **IN USE** Export status: NOT RESTRICTED Feature Name: dna-advantage Feature Description: C9500-16X DNA Advantage Enforcement type: NOT ENFORCED License type: Subscription Reservation: Reservation status: **SPECIFIC INSTALLED** Total reserved count: 2 Product Information =================== UDI: PID:C9500-16X,SN:FCW2233A5ZV

HA UDI List: Active:PID:C9500-16X,SN:FCW2233A5ZV Standby:PID:C9500-16X,SN:FCW2233A5ZY Agent Version

============= Smart Agent for Licensing: 5.0.5\_rel/42

#### License Authorizations

======================

Overall status:

 Active: PID:C9500-16X,SN:FCW2233A5ZV Status:

#### **SPECIFIC INSTALLED**

 on Aug 31 10:15:01 2020 PDT Last Confirmation code: 4bfbea7f Standby: PID:C9500-16X,SN:FCW2233A5ZY Status:

#### **SPECIFIC INSTALLED**

 on Aug 31 10:15:01 2020 PDT Last Confirmation code: 9394f196

Specified license reservations: C9500 Network Advantage (C9500 Network Advantage): Description: C9500 Network Advantage Total reserved count: 2 Enforcement type: NOT ENFORCED Term information: Active: PID:C9500-16X,SN:FCW2233A5ZV Authorization type:

#### **SPECIFIC INSTALLED**

on Aug 31 10:15:01 2020 PDT License type: PERPETUAL Term Count: 1 Standby: PID:C9500-16X,SN:FCW2233A5ZY Authorization type:

#### **SPECIFIC INSTALLED**

 on Aug 31 10:15:01 2020 PDT License type: PERPETUAL Term Count: 1 C9500-DNA-16X-A (C9500-16X DNA Advantage): Description: C9500-DNA-16X-A Total reserved count: 2 Enforcement type: NOT ENFORCED Term information: Active: PID:C9500-16X,SN:FCW2233A5ZV Authorization type:

#### **SPECIFIC INSTALLED**

 on Aug 31 10:15:01 2020 PDT License type: PERPETUAL Term Count: 1 Standby: PID:C9500-16X,SN:FCW2233A5ZY Authorization type:

#### **SPECIFIC INSTALLED**

on Aug 31 10:15:01 2020 PDT License type: PERPETUAL Term Count: 1

#### Purchased Licenses:

No Purchase Information Available

Derived Licenses:

```
Entitlement Tag: regid.2017-03.com.cisco.advantagek9-Nyquist-C9500,1.0_f1563759-2e03-4a4c-bec5-5feec5
  Entitlement Tag: regid.2017-07.com.cisco.C9500-DNA-16X-A,1.0_ef3574d1-156b-486a-864f-9f779ff3ee49
```
#### Switch#

**show license status**

Utility: Status: DISABLED

License Reservation is ENABLED

#### Data Privacy:

 Sending Hostname: yes Callhome hostname privacy: DISABLED Smart Licensing hostname privacy: DISABLED Version privacy: DISABLED

#### Transport:

Type: Transport Off

#### Policy:

 Policy in use: Merged from multiple sources. Reporting ACK required: yes (CISCO default) Unenforced/Non-Export Perpetual Attributes: First report requirement (days): 365 (CISCO default) Reporting frequency (days): 0 (CISCO default) Report on change (days): 90 (CISCO default) Unenforced/Non-Export Subscription Attributes: First report requirement (days): 90 (CISCO default) Reporting frequency (days): 90 (CISCO default) Report on change (days): 90 (CISCO default) Enforced (Perpetual/Subscription) License Attributes: First report requirement (days): 0 (CISCO default) Reporting frequency (days): 0 (CISCO default) Report on change (days): 0 (CISCO default) Export (Perpetual/Subscription) License Attributes: First report requirement (days): 0 (CISCO default) Reporting frequency (days): 0 (CISCO default) Report on change (days): 0 (CISCO default)

Miscellaneus: Custom Id: <empty>

Usage Reporting: Last ACK received: <none> Next ACK deadline: Nov 29 10:50:05 2020 PDT Reporting Interval: 30 Next ACK push check: <none> Next report push: Aug 31 10:52:05 2020 PDT Last report push: < none>

```
Last report file write: <none>
```
Trust Code Installed: <none>

In CSSM, le PI non sono cambiate e indicano le licenze riservate poiché a questo punto non è stato segnalato alcun utilizzo. La creazione di report sull'utilizzo non è necessaria finché il criterio non indica o non vengono ricevuti messaggi Syslog.

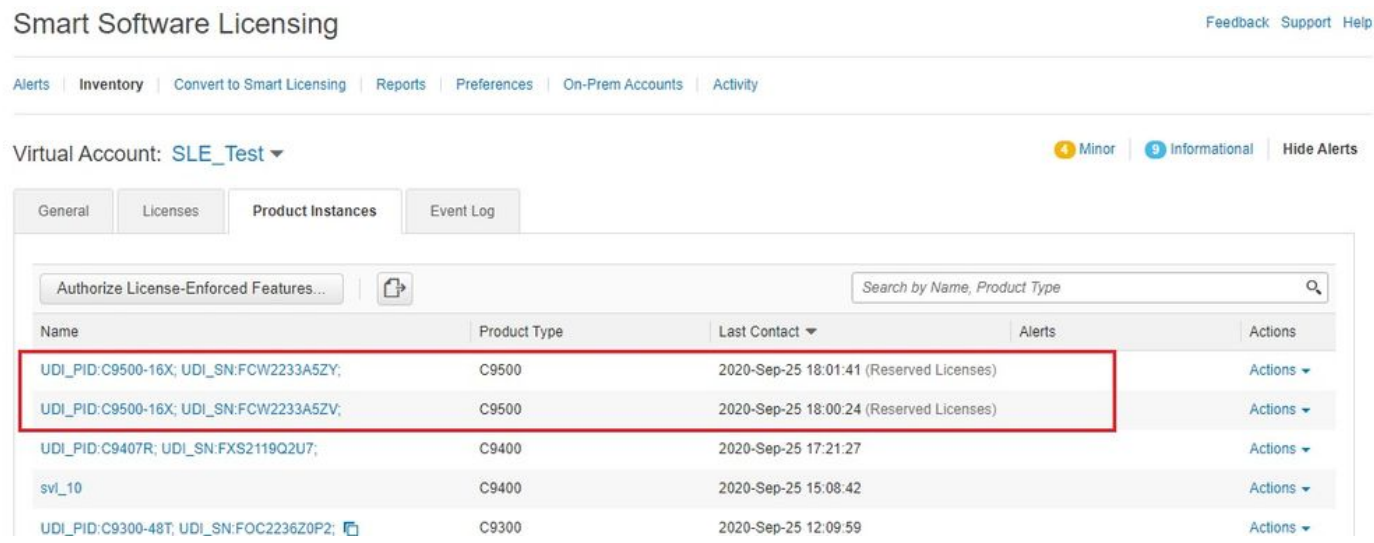

Segnalazione dell'utilizzo in una data successiva quando richiesto in base ai criteri

In un secondo momento, è possibile che il dispositivo debba segnalare l'utilizzo se sono in uso licenze Cisco DNA. Questa operazione può essere eseguita anche in modalità offline. Tuttavia, per un sistema HA, è richiesto un solo file di report per il dispositivo completo. Utilizzare il comando license smart save usage CLI per creare il file di report da utilizzare in CSM. Copiare quindi il file in una posizione accessibile da CSM.

```
Switch#license smart save usage unreported file flash:RUM-usage-20200925.txt
Switch#copy flash:RUM-usage-20200925.txt tftp://172.27.18.5//auto/tftp-sjc-users2/byodis/
Address or name of remote host [172.27.18.5]? 
Destination filename [/auto/tftp-sjc-users2/byodis/RUM-usage-20200925.txt]? 
!!
15128 bytes copied in 0.161 secs (93963 bytes/sec)
```
Aprire CSSM e fare clic sul pulsante Report nella finestra Report. Fare clic sul pulsante Usage Data Files, quindi fare clic sulla scheda Upload Usage Data per caricare il file del report di utilizzo. Viene richiesto di installare l'account virtuale, quindi assicurarsi di scegliere quello corretto. Attendere il completamento dell'elaborazione del report (fare clic sul pulsante Usage Data Files per aggiornare lo schermo e verificare se è stato completato). Se la segnalazione ha esito positivo, lo stato indica Nessun errore e Download ACK il file è disponibile per il download e l'installazione nel dispositivo, indicando che l'utilizzo è stato ricevuto e segnalato correttamente.

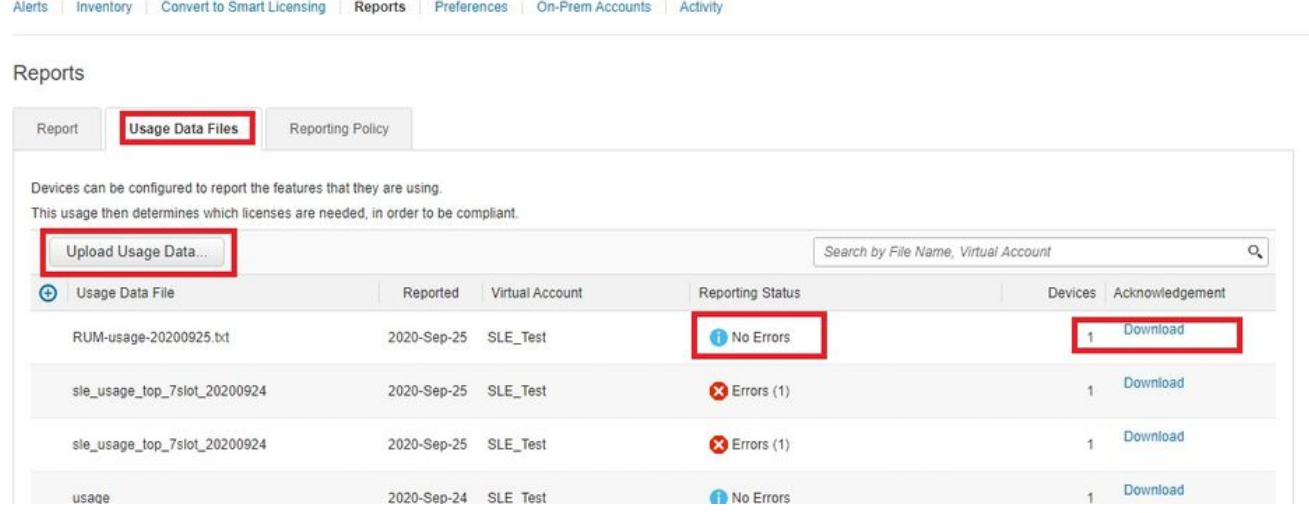

Copiare il file di download nel dispositivo o in un percorso accessibile dal dispositivo e utilizzare il comando license smart import per importare il file ACK sul dispositivo.

Switch#license smart import tftp://172.27.18.5//auto/tftp-sjc-users2/byodis/ACK\_RUM-usage-20200925.txt Import Data Successfull

L'output di show license status indica che l'ACK è stato registrato all'ora corretta.

#### <#root>

Switch#

**show license status**

Utility: Status: DISABLED

Smart Licensing Using Policy: Status: ENABLED

License Reservation is ENABLED

Data Privacy: Sending Hostname: yes Callhome hostname privacy: DISABLED Smart Licensing hostname privacy: DISABLED Version privacy: DISABLED

Transport: Type: Off

Policy: Policy in use: Merged from multiple sources. Reporting ACK required: yes (CISCO default) Unenforced/Non-Export Perpetual Attributes:

 First report requirement (days): 365 (CISCO default) Reporting frequency (days): 0 (CISCO default) Report on change (days): 90 (CISCO default) Unenforced/Non-Export Subscription Attributes: First report requirement (days): 90 (CISCO default) Reporting frequency (days): 90 (CISCO default) Report on change (days): 90 (CISCO default) Enforced (Perpetual/Subscription) License Attributes: First report requirement (days): 0 (CISCO default) Reporting frequency (days): 0 (CISCO default) Report on change (days): 0 (CISCO default) Export (Perpetual/Subscription) License Attributes: First report requirement (days): 0 (CISCO default) Reporting frequency (days): 0 (CISCO default) Report on change (days): 0 (CISCO default) Miscellaneus: Custom Id: <empty> Usage Reporting: **Last ACK received: Sep 25 10:12:15 2020 PST** Next ACK deadline: Dec 24 10:12:15 2020 PST Reporting push interval: 30 days Next ACK push check: Sep 25 07:55:35 2020 PST Next report push: Sep 25 10:12:46 2020 PST Last report push: Sep 25 07:54:33 2020 PST

Trust Code Installed: <none>

Last report file write: <none>

In CSSM, le PI non visualizzano più le licenze riservate e l'utilizzo delle licenze è visibile solo nella PI attiva.

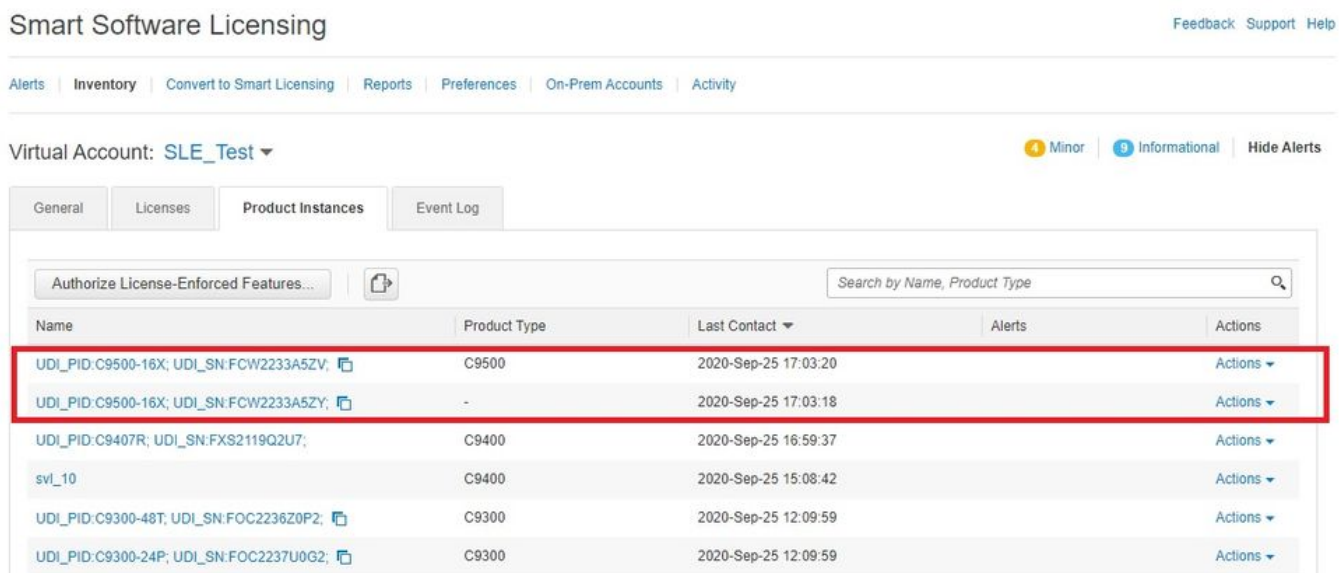

Effettuare il downgrade da Smart Licensing con criteri a un'immagine supportata di prenotazione licenze specifica

Se si esegue il downgrade di un'immagine a una versione che non supporta i criteri di gestione delle licenze intelligenti ma che supporta SLR, è sufficiente eseguire il downgrade sull'immagine. Le licenze rimangono riservate e autorizzate - non è necessario altro.

# Migrazione della valutazione o della valutazione scaduta a Smart Licensing mediante i criteri

A partire dalla release 16.9.1 fino alla release 17.3.1, se le licenze non sono state registrate o rilasciate, per impostazione predefinita sono licenze di valutazione. Dopo 90 giorni diventano licenze Eval Expired. Entrambe indicano che le licenze non erano conformi. Poiché tutte le licenze non vengono applicate, nessuna funzionalità viene persa sul dispositivo.

Gli stati di valutazione delle licenze per Smart Licensing mediante criteri non sono più disponibili. Pertanto, se un dispositivo dispone di licenze Eval o Eval Scadute quando viene aggiornato a un'immagine supportata dei criteri di utilizzo di Smart Licensing, tutte le licenze vengono visualizzate come in uso e viene applicato il criterio predefinito di Cisco. Le licenze non vengono più visualizzate come NON AUTORIZZATE o NON CONFORMI.

Mostra comandi per licenze Smart in modalità valutazione/valutazione scaduta

<#root> Switch# **show license summary** Smart Licensing is ENABLED Registration: Status: **UNREGISTERED** Export-Controlled Functionality: NOT ALLOWED License Authorization: Status: **EVAL MODE**  Evaluation Period Remaining: 89 days, 21 hours, 37 minutes, 30 seconds License Usage: License Entitlement tag Count Status ----------------------------------------------------------------------------- (C9500 Network Advantage) 2

**EVAL MODE**

(C9500-16X DNA Advantage) 2

**EVAL MODE**

Switch#

**show license usage**

License Authorization: Status: EVAL MODE Evaluation Period Remaining: 89 days, 21 hours, 37 minutes, 21 seconds

(C9500 Network Advantage): Description: Count: 2 Version: 1.0 Status:

#### **EVAL MODE**

Export status: NOT RESTRICTED

```
(C9500-16X DNA Advantage):
    Description: 
    Count: 2
    Version: 1.0
    Status:
```
#### **EVAL MODE**

Export status: NOT RESTRICTED

Switch#

**show license status**

Smart Licensing is ENABLED

## Utility:

Status: DISABLED

```
  Data Privacy:
      Sending Hostname: yes
      Callhome hostname privacy: DISABLED
      Smart Licensing hostname privacy: DISABLED
      Version privacy: DISABLED
```
Transport: Type: Callhome Registration: Status: **UNREGISTERED** Export-Controlled Functionality: NOT ALLOWED License Authorization: Status: **EVAL MODE** Evaluation Period Remaining: 89 days, 21 hours, 37 minutes, 15 seconds Export Authorization Key: Features Authorized: <none> Miscellaneus:

Custom Id: <empty>

## Mostra comandi per Smart License Smart Licensing tramite criteri dopo l'aggiornamento ma utilizzo non ancora segnalato

<#root>

Switch#

**show license summary**

License Usage: License Entitlement tag Count Status ---------------------------------------------------------------------------- network-advantage (C9500 Network Advantage) 2

**IN USE**

dna-advantage (C9500-16X DNA Advantage) 2

**IN USE**

Switch#

**show license usage**

License Authorization: Status:

**Not Applicable**

network-advantage (C9500 Network Advantage): Description: network-advantage Count: 2 Version: 1.0 Status:  **IN USE** Export status: NOT RESTRICTED Feature Name: network-advantage Feature Description: network-advantage Enforcement type: NOT ENFORCED License type: Perpetual dna-advantage (C9500-16X DNA Advantage): Description: C9500-16X DNA Advantage Count: 2 Version: 1.0 Status: **IN USE** Export status: NOT RESTRICTED Feature Name: dna-advantage Feature Description: C9500-16X DNA Advantage Enforcement type: NOT ENFORCED License type: Subscription Switch# **show license status** Utility: Status: DISABLED Smart Licensing Using Policy: Status: ENABLED Data Privacy: Sending Hostname: yes Callhome hostname privacy: DISABLED Smart Licensing hostname privacy: DISABLED Version privacy: DISABLED Transport: Type: Transport Off Policy: Policy in use: Merged from multiple sources. Reporting ACK required: yes (CISCO default) Unenforced/Non-Export Perpetual Attributes: First report requirement (days): 365 (CISCO default) Reporting frequency (days): 0 (CISCO default) Report on change (days): 90 (CISCO default) Unenforced/Non-Export Subscription Attributes: First report requirement (days): 90 (CISCO default) Reporting frequency (days): 90 (CISCO default) Report on change (days): 90 (CISCO default) Enforced (Perpetual/Subscription) License Attributes:

 First report requirement (days): 0 (CISCO default) Reporting frequency (days): 0 (CISCO default) Report on change (days): 0 (CISCO default) Export (Perpetual/Subscription) License Attributes: First report requirement (days): 0 (CISCO default) Reporting frequency (days): 0 (CISCO default) Report on change (days): 0 (CISCO default) Miscellaneous: Custom Id: <empty> Usage Reporting: Last ACK received: <none> Next ACK deadline: Feb 08 08:27:59 2021 PST Reporting push interval: 30 days Next ACK push check: <none> Next report push: Nov 10 08:29:59 2020 PST Last report push: <none> Last report file write: <none>

Trust Code Installed: <none>

Mostra i comandi per i criteri di gestione licenze Smart dopo la connessione a CSLU e la segnalazione dell'utilizzo

Come la politica di show license status indica che le licenze di abbonamento (dna-benefits e dnaessentials) devono essere fornite entro 90 giorni. È possibile utilizzare una qualsiasi delle varie topologie di report sull'utilizzo supportate. Vedere la guida alla configurazione di Smart Licensing Using Policy. Alla fine di questo articolo sono inoltre disponibili alcuni collegamenti a video e documentazione utili. L'esempio qui è l'utilizzo del modello PUSH CSLU con configurazione esplicita al server CSLU installato su un computer Windows 10 (laptop, server, VM). Il download, la guida all'installazione e la guida per l'utente di CSLU sono disponibili all'indirizzo [https://software.cisco.com/download/home/286285506/type/286327971/release/1.0.0-2.](https://software.cisco.com/download/home/286285506/type/286327971/release/1.0.0-2)

<#root> Switch# **show running-config all | include cslu** license smart transport cslu Switch# Switch#configure terminal Enter configuration commands, one per line. End with CNTL/Z. Switch(config)# **license smart url cslu [http://10.24.74.180:8182/cslu/v1/pi\\_](http://10.24.74.180:8182/cslu/v1/pi)** Switch(config)#^Z Switch# Switch#write memory Building configuration...  $[OK]$ Switch#

**show running-config all | include cslu**

```
http://10.24.74.180:8182/cslu/v1/pi
license smart transport cslu
Switch#
To force the license usage to be reported use the "license smart sync" command.
Switch#
license smart sync all
Switch#
*Sep 22 10:48:36.050 PST: %SMART_LIC-5-COMM_RESTORED: Communications with Cisco Smart License Utility (
Note: Use the "all" option for HA device. Use "local" option for standalone switch
Switch#
show license summary
License Usage:
License Entitlement tag Count Status
-----------------------------------------------------------------------------
network-advantage (C9500 Network Advantage) 2
IN USE
dna-advantage (C9500-16X DNA Advantage) 2
IN USE
Switch#
show license usage
License Authorization:
   Status: Not Applicable
network-advantage (C9500 Network Advantage):
   Description: network-advantage
   Count: 2
   Version: 1.0
   Status:
IN USE
   Export status: NOT RESTRICTED
   Feature Name: network-advantage
   Feature Description: network-advantage
   Enforcement type: NOT ENFORCED
   License type: Perpetual
dna-advantage (C9500-16X DNA Advantage):
   Description: C9500-16X DNA Advantage
   Count: 2
   Version: 1.0
```
 Status:  **IN USE** Export status: NOT RESTRICTED Feature Name: dna-advantage Feature Description: C9500-16X DNA Advantage Enforcement type: NOT ENFORCED License type: Subscription Switch# **show license status** Utility: Status: DISABLED Smart Licensing Using Policy: Status: ENABLED Data Privacy: Sending Hostname: yes Callhome hostname privacy: DISABLED Smart Licensing hostname privacy: DISABLED Version privacy: DISABLED Transport: Type: cslu Cslu address: <http://10.24.74.180:8182/cslu/v1/pi> Proxy: Not Configured Policy: Policy in use: Merged from multiple sources. Reporting ACK required: yes (CISCO default) Unenforced/Non-Export Perpetual Attributes: First report requirement (days): 365 (CISCO default) Reporting frequency (days): 0 (CISCO default) Report on change (days): 90 (CISCO default) Unenforced/Non-Export Subscription Attributes: First report requirement (days): 90 (CISCO default) Reporting frequency (days): 90 (CISCO default) Report on change (days): 90 (CISCO default) Enforced (Perpetual/Subscription) License Attributes: First report requirement (days): 0 (CISCO default) Reporting frequency (days): 0 (CISCO default) Report on change (days): 0 (CISCO default) Export (Perpetual/Subscription) License Attributes: First report requirement (days): 0 (CISCO default) Reporting frequency (days): 0 (CISCO default) Report on change (days): 0 (CISCO default) Miscellaneous: Custom Id: <empty> Usage Reporting: Last ACK received: Nov 10 08:56:48 2020 PST Next ACK deadline: Feb 08 08:56:48 2021 PST Reporting push interval: 30 days

Next ACK push check: <none> Next report push: Dec 10 08:55:29 2020 PST Last report push: Nov 10 08:55:29 2020 PST Last report file write: <none>

Trust Code Installed: <none>

Effettuare il downgrade da Smart Licensing con immagine del criterio a immagine di supporto di licenze di valutazione

Se è necessario effettuare il downgrade di un'immagine a un'immagine che non supporta i criteri SSL Using, le licenze tornano a Valuta o Valuta scadute. Viene mantenuto il periodo di valutazione originale residuo. Poiché tutte le licenze Cat9K non vengono applicate, nessuna funzionalità viene persa.

# Migrazione della licenza RTU a Smart Licensing mediante i criteri

Le licenze RTU (Right-to-Use) costituivano un sistema di licenze iniziale per C9300, C9400 e C9500 fino alla versione 16.8.1a. Le licenze Smart non erano disponibili fino alla versione 16.9.1.

Tutte le licenze sono ancora uguali, ma utilizzano versioni precedenti license right-to-use comandi per la configurazione e comandi show. Una volta che l'immagine è stata aggiornata a Smart Licensing utilizzando immagini supportate da criteri, le licenze sono in uso, come avviene con la modalità Eval/Eval. Se sono in uso licenze Cisco DNA, i criteri predefiniti di Cisco richiedono un report sull'utilizzo tra 90 giorni. È possibile utilizzare una qualsiasi delle diverse topologie supportate per il report dell'utilizzo con l'immagine dei criteri di utilizzo di Smart Licensing.

Mostra comandi sul dispositivo con licenza RTU

<#root>

Switch#

**show license right-to-use summary**

License Name Type Period left

------------------------------------------------

network-essentials Permanent Lifetime dna-essentials Subscription CSSM Managed ------------------------------------------------

License Level In Use: network-essentials+dna-essentials Subscription License Level on Reboot: network-essentials+dna-essentials Subscription

Switch#

**show license right-to-use**

Slot# License Name Type Period left ---------------------------------------------------- **1 network-essentials Permanent Lifetime 1 dna-essentials Subscription CSSM Managed** ---------------------------------------------------- License Level on Reboot: network-essentials+dna-essentials Subscription Slot# License Name Type Period left ---------------------------------------------------- **2 network-essentials Permanent Lifetime 2 dna-essentials Subscription CSSM Managed** ---------------------------------------------------- License Level on Reboot: network-essentials+dna-essentials Subscription Slot# License Name Type Period left ---------------------------------------------------- **3 network-essentials Permanent Lifetime 3 dna-essentials Subscription CSSM Managed** ---------------------------------------------------- License Level on Reboot: network-essentials+dna-essentials Subscription Switch# **show license right-to-use usage** Slot# License Name Type usage-duration(y:m:d) In-Use EULA ---------------------------------------------------------------------------- **1 network-essentials Permanent 00:00:00 yes yes** 1 network-essentials Evaluation 00:00:00 no no 1 network-essentials Subscription 00:00:00 no no 1 network-advantage Permanent 00:00:00 no no 1 network-advantage Evaluation 00:00:00 no no 1 network-advantage Subscription 00:00:00 no no 1 dna-essentials Evaluation 00:00:00 no no **1 dna-essentials Subscription 00:00:00 yes yes** 1 dna-advantage Evaluation 00:00:00 no no 1 dna-advantage Subscription 00:00:00 no no ----------------------------------------------------------------------------

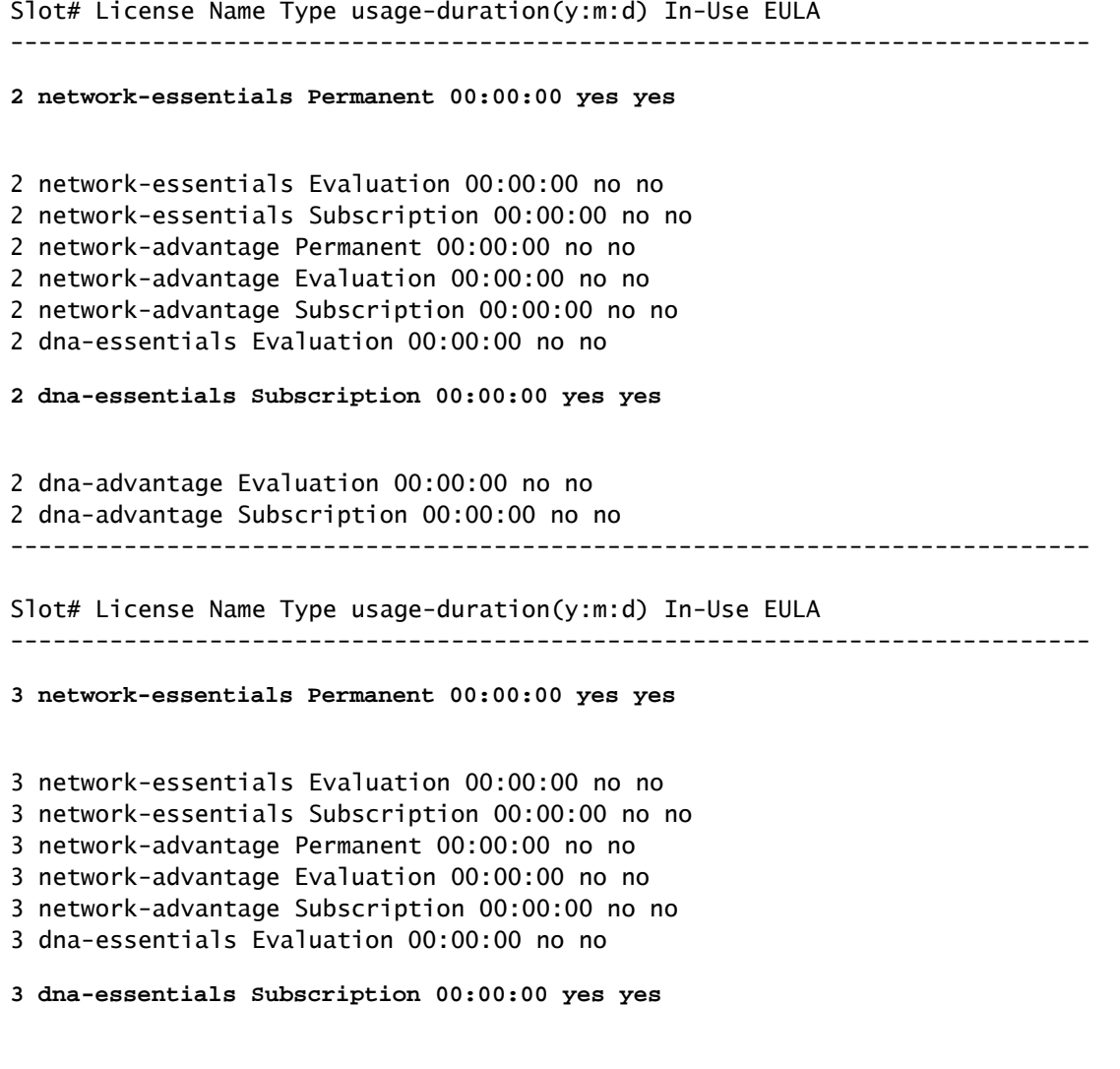

3 dna-advantage Evaluation 00:00:00 no no 3 dna-advantage Subscription 00:00:00 no no

Mostra comandi sul dispositivo dopo l'aggiornamento da RTU a Smart Licensing con immagine supportata dai criteri

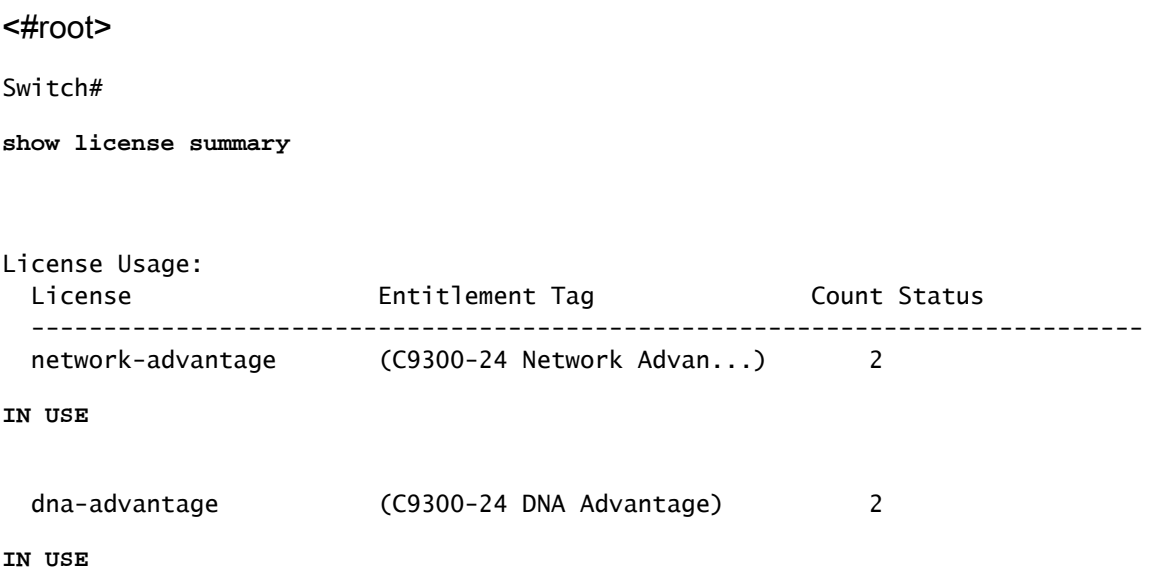

 network-advantage (C9300-48 Network Advan...) 1 **IN USE** dna-advantage  $(C9300-48)$  DNA Advantage and  $(1)$  **IN USE** Switch# **show license usage** License Authorization: Status: Not Applicable network-advantage (C9300-24 Network Advantage): Description: C9300-24 Network Advantage Count: 2 Version: 1.0 Status: **IN USE** Export status: NOT RESTRICTED Feature Name: network-advantage Feature Description: C9300-24 Network Advantage Enforcement type: NOT ENFORCED License type: Perpetual dna-advantage (C9300-24 DNA Advantage): Description: C9300-24 DNA Advantage Count: 2 Version: 1.0 Status:  **IN USE** Export status: NOT RESTRICTED Feature Name: dna-advantage Feature Description: C9300-24 DNA Advantage Enforcement type: NOT ENFORCED License type: Subscription network-advantage (C9300-48 Network Advantage): Description: C9300-48 Network Advantage Count: 1 Version: 1.0 Status:  **IN USE** Export status: NOT RESTRICTED Feature Name: network-advantage Feature Description: C9300-48 Network Advantage Enforcement type: NOT ENFORCED

```
  License type: Perpetual
dna-advantage (C9300-48 DNA Advantage):
    Description: C9300-48 DNA Advantage
    Count: 1
    Version: 1.0
    Status:
  IN USE
    Export status: NOT RESTRICTED
    Feature Name: dna-advantage
    Feature Description: C9300-48 DNA Advantage
    Enforcement type: NOT ENFORCED
    License type: Subscription
Switch#
show license status
Utility:
    Status: DISABLED
Smart Licensing Using Policy:
    Status: ENABLED
Data Privacy:
    Sending Hostname: yes
        Callhome hostname privacy: DISABLED
        Smart Licensing hostname privacy: DISABLED
    Version privacy: DISABLED
Transport:
    Type: Transport Off
Policy:
    Policy in use: Merged from multiple sources.
    Reporting ACK required: yes (CISCO default)
    Unenforced/Non-Export Perpetual Attributes:
        First report requirement (days): 365 (CISCO default)
        Reporting frequency (days): 0 (CISCO default)
        Report on change (days): 90 (CISCO default)
    Unenforced/Non-Export Subscription Attributes:
        First report requirement (days): 90 (CISCO default)
        Reporting frequency (days): 90 (CISCO default)
        Report on change (days): 90 (CISCO default)
    Enforced (Perpetual/Subscription) License Attributes:
        First report requirement (days): 0 (CISCO default)
        Reporting frequency (days): 0 (CISCO default)
        Report on change (days): 0 (CISCO default)
    Export (Perpetual/Subscription) License Attributes:
        First report requirement (days): 0 (CISCO default)
        Reporting frequency (days): 0 (CISCO default)
        Report on change (days): 0 (CISCO default)
Miscellaneous:
    Custom Id: <empty>
Usage Reporting:
  Last ACK received: <none>
```
 Next ACK deadline: Feb 08 08:27:59 2021 PST Reporting push interval: 20 days Next ACK push check: <none> Next report push: Nov 10 08:29:59 2020 PST Last report push: <none> Last report file write: <none>

Trust Code Installed: <none>

Questi comandi show sono stati eseguiti dopo un aggiornamento a un'immagine di Smart Licensing che utilizza criteri supportati, ma non hanno ancora segnalato l'utilizzo a CSM. Le licenze vengono tutte convertite in licenze Smart utilizzando i criteri in uso e usando i criteri predefiniti di Cisco. Se si utilizza una licenza di sottoscrizione, il report sull'utilizzo è obbligatorio tra 90 giorni. Successivamente, i messaggi Syslog vengono inviati dal CSM. Tuttavia, non viene persa alcuna funzionalità poiché tutte le licenze C9K non vengono applicate.

Quando è necessario eseguire il report, è possibile utilizzare qualsiasi topologia descritta nella guida alla configurazione di Smart Licensing Using Policy. Gli output del comando show della licenza sono simili a quelli descritti nel presente documento. A seconda della topologia utilizzata, alcuni output possono variare.

Effettuare il downgrade da Smart Licensing con immagine del criterio a Immagine che supporta licenze RTU

Se è necessario eseguire il downgrade dell'immagine Cisco IOS XE a un'immagine precedente alla versione 16.9.1, le licenze e le funzionalità vengono mantenute. Tuttavia, le configurazioni delle licenze intelligenti non sono note e non vengono salvate.

Effettuare il downgrade da Smart Licensing Using Policy Image a Image Support Smart License

Se si esegue la migrazione di un dispositivo da un'immagine che supporta RTU a un'immagine supportata dai criteri di gestione delle licenze Smart e in seguito si esegue il downgrade a un'immagine che supporta le licenze Smart precedenti alle versioni 17.3.2 e 17.4.1, è necessario registrare le licenze su tali dispositivi o effettuare un'operazione di prenotazione delle licenze specifica.

# Smart Licensing con criteri personalizzati

È possibile che l'azienda abbia negoziato una policy personalizzata con Cisco. In questo caso, Cisco installa il criterio nello Smart Account. Per ogni Smart Account può esistere un solo criterio personalizzato che viene applicato a tutti gli account virtuali all'interno dello Smart Account. Per verificare se un criterio personalizzato è attivo in Gestione archivi rimovibili, aprire la visualizzazione Report e fare clic sul pulsante Reporting Policy scheda. Possono esistere più versioni, tuttavia è possibile installare solo l'ultima.

#### Cisco Software Central > Smart Software Licensing

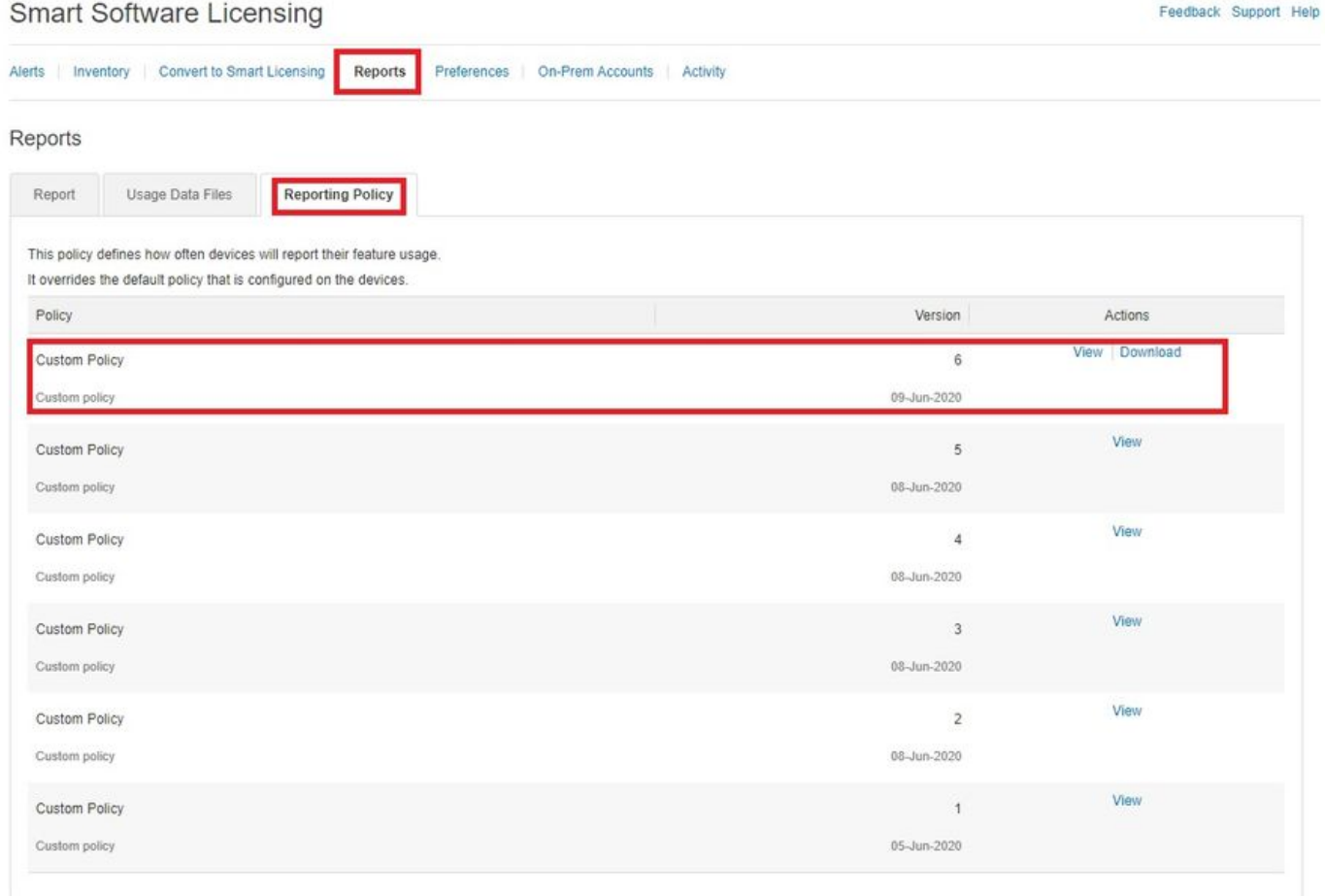

Se nello Smart Account è installato un criterio personalizzato, questo viene installato durante l'esecuzione del report sull'utilizzo delle licenze. Il nuovo criterio personalizzato può essere visualizzato con il comando exec show license status. Al posto di Cisco Default, viene visualizzato il criterio personalizzato. A seconda di ciò che è stato definito nel criterio personalizzato, è possibile visualizzare una combinazione di valori personalizzati e predefiniti. I campi non definiti nel criterio personalizzato continuano ad avere i valori predefiniti di Cisco.

Se si utilizza la topologia non in linea o CSLU non in linea con la topologia CSSM, il criterio personalizzato può essere scaricato da CSSM nel file o nel percorso accessibile dal dispositivo. Il criterio personalizzato può quindi essere installato nel dispositivo con il comando exec license smart import

#### <#root>

.

Switch#

**show license status**

Utility: Status: DISABLED

Smart Licensing Using Policy:

```
  Status: ENABLED
Data Privacy:
    Sending Hostname: yes
        Callhome hostname privacy: DISABLED
        Smart Licensing hostname privacy: DISABLED
    Version privacy: DISABLED
Transport:
Type: Transport Off
Policy:
Policy in use: Installed On Nov 09 09:09:36 2020 PST
Policy name: Custom Policy
Reporting ACK required: yes (
Customer Policy
)
Unenforced/Non-Export Perpetual Attributes:
First report requirement (days):
60 (Customer Policy)
Reporting frequency (days):
60 (Customer Policy)
Report on change (days):
60 (Customer Policy)
Unenforced/Non-Export Subscription Attributes:
First report requirement (days):
30 (Customer Policy)
Reporting frequency (days):
30 (Customer Policy)
Report on change (days):
30 (Customer Policy)
Enforced (Perpetual/Subscription) License Attributes:
First report requirement (days): 0 (CISCO default)
Reporting frequency (days): 0 (CISCO default)
Report on change (days): 0 (CISCO default)
Export (Perpetual/Subscription) License Attributes:
First report requirement (days): 0 (CISCO default)
Reporting frequency (days): 0 (CISCO default)
        Report on change (days): 0 (CISCO default)
```
Miscellaneous:

Custom Id: <empty>

Usage Reporting: Last ACK received: Nov 09 09:09:36 2020 PST Next ACK deadline: Dec 09 09:09:36 2020 PST Reporting push interval: 30 days Next ACK push check: Oct 29 14:39:50 2020 PST Next report push: Nov 09 09:10:07 2020 PST Last report push: Oct 29 14:35:51 2020 PST Last report file write: <none>

Trust Code Installed:

Active: PID:C9300-24UX,SN:FCW2303D16Y INSTALLED on Oct 29 14:35:12 2020 PST Standby: PID:C9300-24U,SN:FHH2043P09E INSTALLED on Oct 29 14:35:13 2020 PST Member: PID:C9300-48T,SN:FCW2139L056 INSTALLED on Oct 29 14:35:13 2020 PST

## Informazioni correlate

- Note di rilascio: [RN-9200](/content/en/us/td/docs/switches/lan/catalyst9200/software/release/17-3/release_notes/ol-17-3-9200.html), [RN-9300,](/content/en/us/td/docs/switches/lan/catalyst9300/software/release/17-3/release_notes/ol-17-3-9300.html) [RN-9400,](/content/en/us/td/docs/switches/lan/catalyst9400/software/release/17-3/release_notes/ol-17-3-9400.html) [RN-9500](/content/en/us/td/docs/switches/lan/catalyst9500/software/release/17-3/release_notes/ol-17-3-9500.html), [RN-9600](/content/en/us/td/docs/switches/lan/catalyst9600/software/release/17-3/release_notes/ol-17-3-9600.html)
- Guide alla configurazione: <u>[Cat9200-CG](/content/en/us/td/docs/switches/lan/catalyst9200/software/release/17-3/configuration_guide/sys_mgmt/b_173_sys_mgmt_9200_cg/sl_using_policy.html), [Cat9300-CG](/content/en/us/td/docs/switches/lan/catalyst9300/software/release/17-3/configuration_guide/sys_mgmt/b_173_sys_mgmt_9300_cg/sl_using_policy.html), [Cat9400-CG](/content/en/us/td/docs/switches/lan/catalyst9400/software/release/17-3/configuration_guide/sys_mgmt/b_173_sys_mgmt_9400_cg/sl_using_policy.html), [Cat9500-CG](/content/en/us/td/docs/switches/lan/catalyst9500/software/release/17-3/configuration_guide/sys_mgmt/b_173_sys_mgmt_9500_cg/sl_using_policy.html), [Cat9600-](/content/en/us/td/docs/switches/lan/catalyst9600/software/release/17-3/configuration_guide/sys_mgmt/b_173_sys_mgmt_9600_cg/sl_using_policy.html)</u> [CG](/content/en/us/td/docs/switches/lan/catalyst9600/software/release/17-3/configuration_guide/sys_mgmt/b_173_sys_mgmt_9600_cg/sl_using_policy.html)
- Riferimenti per i comandi: [Cat9200-CR,](/content/en/us/td/docs/switches/lan/catalyst9200/software/release/17-3/command_reference/b_173_9200_cr/system_management_commands.html) [Cat9300-CR](/content/en/us/td/docs/switches/lan/catalyst9300/software/release/17-3/command_reference/b_173_9300_cr/system_management_commands.html), [Cat9400-CR,](/content/en/us/td/docs/switches/lan/catalyst9400/software/release/17-3/command_reference/b_173_9400_cr/system_management_commands.html) [Cat9500-CR,](/content/en/us/td/docs/switches/lan/catalyst9500/software/release/17-3/command_reference/b_173_9500_cr.html) [Cat9600-](/content/en/us/td/docs/switches/lan/catalyst9600/software/release/17-3/command_reference/b_173_9600_cr/system_management_commands.html) [CR](/content/en/us/td/docs/switches/lan/catalyst9600/software/release/17-3/command_reference/b_173_9600_cr/system_management_commands.html)
- Download di CSLU per Windows 10 (include la guida utente e la guida all'installazione): <https://software.cisco.com/download/home/286285506/type/286327971/release/1.0.0-2>
- [Documentazione e supporto tecnico Cisco Systems](https://www.cisco.com/c/it_it/support/index.html)

### Informazioni su questa traduzione

Cisco ha tradotto questo documento utilizzando una combinazione di tecnologie automatiche e umane per offrire ai nostri utenti in tutto il mondo contenuti di supporto nella propria lingua. Si noti che anche la migliore traduzione automatica non sarà mai accurata come quella fornita da un traduttore professionista. Cisco Systems, Inc. non si assume alcuna responsabilità per l'accuratezza di queste traduzioni e consiglia di consultare sempre il documento originale in inglese (disponibile al link fornito).